# **TCEC Webinar Guide: Data Analysis in Excel**

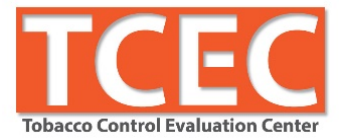

## **Learning Objectives:**

Perform basic Excel functions (format, filter, sort, hide, conditional formatting, etc.) Calculate descriptive statistics in Excel Recognize materials required before starting data analysis Classify which variables to prioritize Identify why/when/how to calculate confidence intervals for categorical data Compare confidence intervals and provide an interpretation Operate pivot tables

## **Excel Tips:**

• Save! Save! Save!

## o **Always save raw data, and don't touch it!**

- o "Save As" another file so that the raw data are left untouched
- Label! Label! Label!
	- o Label variables, label sheets, label files, label tables, label titles, label everything!
- Document! Document! Document!
	- o Create a data analysis plan and code book if not already provided with the data
	- o Record steps via macros or on a Word document so you can retrace your steps
	- o List file locations and define naming conventions if necessary
- Get organized it's more efficient!
	- o Gather all materials data files, codebook, data analysis plan, shell tables, etc.
	- o Do NOT do it by hand! Use the resources including TCEC for tips and options
	- o Use shortcuts:
		- Ctrl + down/up/left/right arrow to go to the end of in that direction
		- Ctrl + Shift + down/up/left/right arrow to select all cells in that direction
		- $\bullet$  Ctrl + A = select all
		-
		-
		-
		- Ctrl + Spacebar = select column F2 to check formulas
		-
		- Ctrl +  $Z =$  undo last change Ctrl +  $F =$  open Find/Replace window
		- Ctrl + Y = redo last change Tab to complete a formula
		- Shift + Space = select row = VLOOKUP is amaaaaaaziiiing!
			-
		- Ctrl + Home = go to cell A1 F4 in a formula = relative cell reference

## **Basic Excel Functions**

Note: These steps do not change the data; they merely change the view of the data.

- 1. **Turn on filters** = allows for easy sorting and filtering
	- a. Select the row of variable names  $\rightarrow$  Home  $\rightarrow$  Sort & Filter (toward the left side)  $\rightarrow$  Filter
- 2. **Highlight variable labels** = make the names stand out somehow e.g. bold, change size or color of font or cell, and definitely freeze panes.
	- a. BONUS Use "Format as Table" feature under the Home ribbon
	- b. **Freeze variable labels** = keeps the variables in view even when scrolling through rows
		- i. Select the cell to the RIGHT and BELOW the column and row you want to freeze  $\rightarrow$  View  $\rightarrow$  Freeze Panes  $\rightarrow$  Freeze Panes
- 3. **Resize and/or wrap cells** = allows all of a cell's contents to be seen
	- a. Resize: Select row or column to be resized (can select multiple rows or columns at once)  $\rightarrow$  move cursor over the line to the right of the column or below the row  $\rightarrow$  click and hold  $\rightarrow$  drag to left to make smaller or right to make bigger AND/OR
	- b. Wrap: Select cell(s) to be resized  $\rightarrow$  Home  $\rightarrow$  Wrap test
	- c. BONUS Shortcut to auto size: Ctrl + A  $\rightarrow$  Double click line between rows and/or columns
- 4. **Hide variables** = show less on the screen at once e.g. modules not chosen
	- a. Select columns to be hidden  $\rightarrow$  right click in selected area  $\rightarrow$  Hide
- 5. **Unhide variables** = show hidden columns
	- a. Select columns before and after hidden columns or select all columns  $\rightarrow$  right click in selected area  $\rightarrow$  Unhide
- 6. **Change view** = zoom in or out of the screen
	- a. Select the  $-$  or  $+$  sign in the bottom right of the screen
- 7. **Change number format** = tell Excel how to interpret numbers (type of data)
	- a. Select cells to reformat  $\rightarrow$  Home  $\rightarrow$  under the "Number" section of the ribbon, there are different options: \$ sign, % sign, Increase or Decrease decimal, etc.

## **Basic Excel Functions Continued:**

Note: These steps DO change the data

- 8. **Check for duplicates** = endeavor to start with the most accurate and valid data
	- a. Select column with unique ID  $\rightarrow$  Home  $\rightarrow$  Conditional Formatting  $\rightarrow$  Highlight Cell Rules  $\rightarrow$  Duplicate Values  $\rightarrow$  Sort or Filter by cell color to easily locate and fix
	- b. Can also sort/filter a few variables. Filter by zip, sort by city, etc.
- 9. **Copy AND label sheets** = for segmenting data, exploring data safely, other uses
	- a. Right click on a sheet tab (bottom left of the screen)  $\rightarrow$  Move or Copy  $\rightarrow$  Select the sheet to copy  $\rightarrow$  Select the box next to Create a cope  $\rightarrow$  OK AND THEN
	- b. Right click the sheet that was just created  $\rightarrow$  Rename  $\rightarrow$  Give it a name
	- c. To **reorder** sheets, drag and drop to the desired location

#### **PART 2:**

## **Calculate Descriptive Statistics**

Descriptive statistics for nominal data

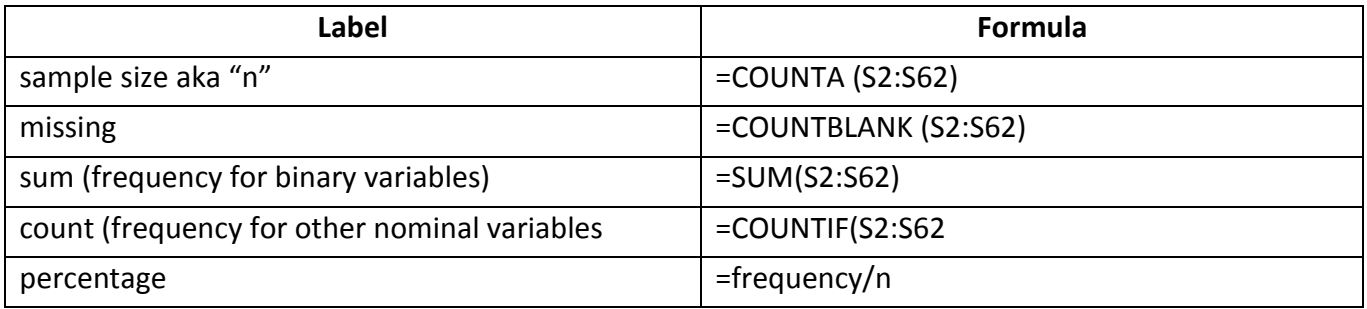

#### Descriptive statistics for ratio data:

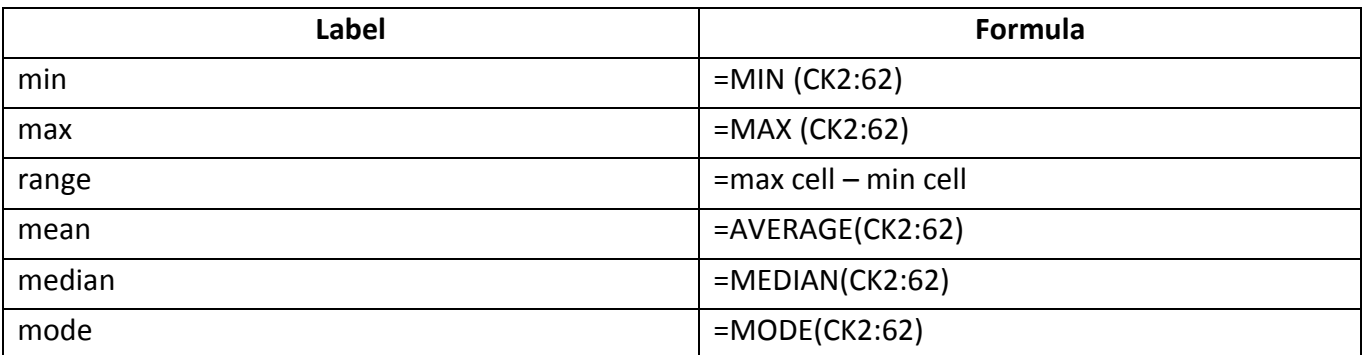

## **Prioritize Variables:**

- 1. First, **Find** the variable(s) of interest  $\rightarrow$  Ctrl + F
- 2. Then, Hide other variables  $\rightarrow$  Select columns to be hidden  $\rightarrow$  right click in selected area  $\rightarrow$  Hide
- 3. Calculate descriptive statistics for those variables
	- a. **Sample size** aka **"n"** =COUNTA(E2:E62)
	- b. **Missing data** =COUNTBLANK(E2:E62)
	- c. For binary variables (i.e. 0 or 1 values) can use **Sum** =SUM(E2:E62)
	- d. **Count** aka **frequency** =COUNTIF(E2:E62, 1)
	- e. **Percentage** =frequency/n

#### **Calculate Confidence Intervals in Excel:**

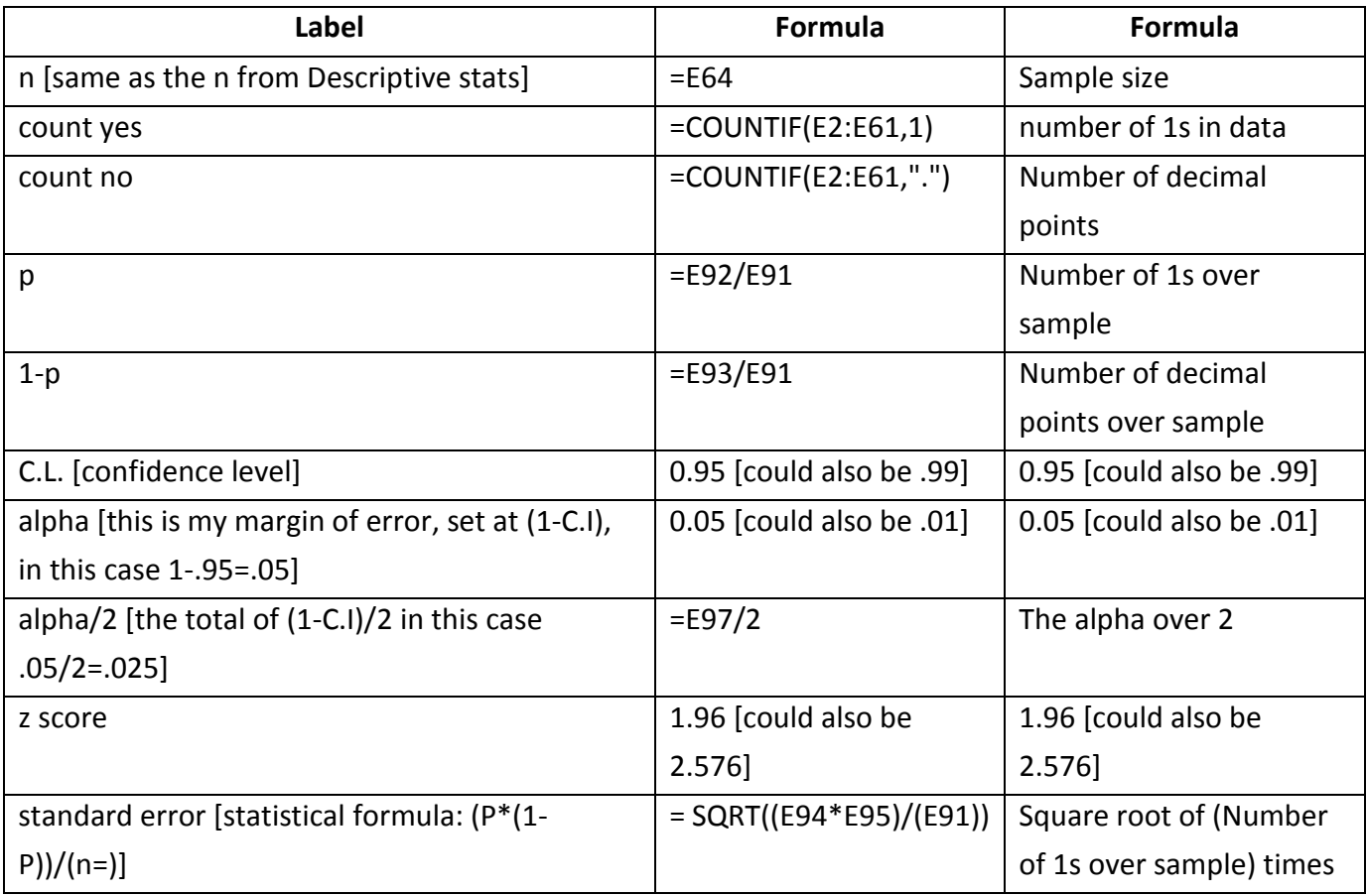

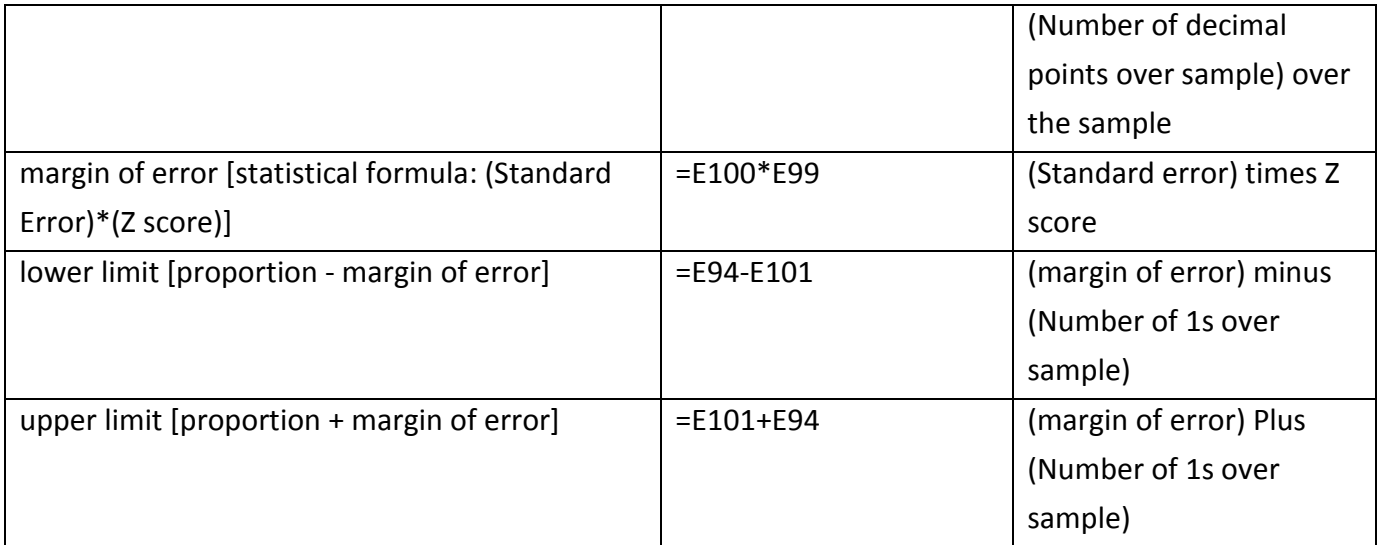

## **PivotTables in Excel:**

First, there are some requirements that Excel demands in order to create a pivot table:

- Every column needs a variable name
- Cannot have a space between columns
- Cannot have a space between rows
- If the data change, you need to refresh the pivot table
- Clicking off of the pivot table makes the window disappear; click it to make it appear

#### 1. **Insert a Pivot Table**

- a. Select a cell in the dataset  $\rightarrow$  Insert  $\rightarrow$  Pivot Table  $\rightarrow$  OK = pivot table in a new sheet OR
- b. Select a cell in the dataset  $\rightarrow$  Insert  $\rightarrow$  Pivot Table  $\rightarrow$  Select Existing Worksheet  $\rightarrow$ Select where you want the pivot table to go  $\rightarrow$  OK = pivot table in a specific location

### 2. **Rename Sheet**

a. Right click sheet tab to rename  $\rightarrow$  Rename  $\rightarrow$  Enter a proper label for this sheet

#### 3. **Drag/Drop Variables**

- a. Drag "StoreCity" to Row Labels
- b. Drag C7\_1, C7\_2, C8\_1, C8\_2 to Values
- c. For all variables in Values  $\rightarrow$  Select arrow  $\rightarrow$  Value Field Settings  $\rightarrow$  Sum  $\rightarrow$  OK
	- **i.** Since we're working with binary variables, we can/need to use the sum function
- d. Rename labels (store type, variable names, etc.)

#### 4. **Calculate Percentages**

- a. Select all cells in the PivotTable  $\rightarrow$  Copy  $\rightarrow$  Paste as Values in 2 locations
- b. Label table
- c. Enter equation and copy into all cells

#### 5. **Compare city of Apple to the rest**

- a. Select all cities except for Apple  $\rightarrow$  right click in the selected area  $\rightarrow$  Group
- b. Rename group to "County"  $\rightarrow$  Select cell  $\rightarrow$  type County
- c. Roll up groups  $\rightarrow$  Select the minus sign to collapse group
- d. Repeat Step 4. Calculate Percentages

## 6. **Compare Peaches to the rest**

- a. Select group  $\rightarrow$  right click in selected area  $\rightarrow$  Ungroup
- b. Select all cities except for Peaches  $\rightarrow$  right click in the selected area  $\rightarrow$  Group
- c. Rename group to "County"  $\rightarrow$  Select cell  $\rightarrow$  type County
- d. Roll up groups  $\rightarrow$  Select the minus sign to collapse group
- e. Repeat Step 4. Calculate Percentages
- 7. BONUS:
	- a. Double click in a PivotTable to create a segment of the data in a separate sheet

#### **Resources**

- Anne Emery workshops, blog, and other evaluation resources:<http://annkemery.com/workshops/>
- Mike "excelisfun" Girvin's YouTube video tutorials: https://www.youtube.com/user/ExcellsFun
- Mr. Nystrom, YouTube videos on Stat[s https://www.youtube.com/user/MrNystrom](https://www.youtube.com/user/MrNystrom)
- American Evaluation Association courses: http://comm.eval.org/coffee\_break\_webinars/estudy
- Tobacco Control Evaluation Center: [www.tobaccoeval.ucdavis.edu](http://www.tobaccoeval.ucdavis.edu/) or 530-752-9951